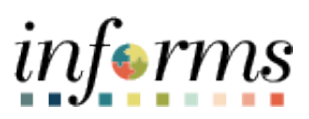

**Miami-Dade County**

eSupplier Portal – Payment & Invoice Inquiries

**Version 1.0**

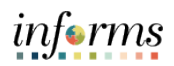

### <span id="page-1-0"></span>**TABLE OF CONTENTS**

![](_page_1_Picture_83.jpeg)

### <span id="page-1-1"></span>**PURPOSE AND DESCRIPTION**

### <span id="page-1-2"></span>**Purpose**

This document explains the key activities involved in managing eSupplier Portal Inquiries. It provides an overview of the sub-processes involved, as well as step-by-step procedural guidance to perform the activity.

#### <span id="page-1-3"></span>**Description**

The key activities for performing a Payment Status Inquiry and Invoice Inquiry.

![](_page_2_Picture_1.jpeg)

# <span id="page-2-0"></span>**PAYMENT INQUIRY**

![](_page_2_Figure_3.jpeg)

![](_page_3_Picture_1.jpeg)

![](_page_3_Picture_28.jpeg)

![](_page_4_Picture_0.jpeg)

![](_page_4_Picture_39.jpeg)

![](_page_5_Picture_0.jpeg)

![](_page_5_Picture_49.jpeg)

![](_page_6_Picture_0.jpeg)

![](_page_6_Picture_102.jpeg)

![](_page_7_Picture_1.jpeg)

# <span id="page-7-0"></span>**INVOICE INQUIRY**

![](_page_7_Figure_3.jpeg)

![](_page_8_Picture_1.jpeg)

![](_page_8_Picture_28.jpeg)

![](_page_9_Picture_0.jpeg)

![](_page_9_Picture_1.jpeg)

• Enter information in the applicable **Search Criteria** fields to view desired results.

• Select **Search**.

**NOTE:** The earliest date is April 5, 2021 – INFORMS Go-Live.

![](_page_10_Picture_0.jpeg)

![](_page_10_Picture_57.jpeg)

![](_page_11_Picture_0.jpeg)

![](_page_11_Picture_38.jpeg)

![](_page_12_Picture_1.jpeg)

![](_page_12_Picture_67.jpeg)